# Teknologi i undervising

# Sigurd Askeland

November 27, 2013

# 1 Studentresponssystem

Det er velkjent at foreleserar ofte slit med å få respons frå publikum. Professoren stiller eit spørsmål, og det legg seg ei klam tausheit over forsamlinga. Studentane prøver å unngå blikkontakt. Særskilt i store klassar er det motvilje mot å skilja seg ut i frå mengda, samt å potensielt dumma seg ut med eit feil svar. Dette er eit problem, sidan interaktivitet er ein glimrande måte å halda publikum vakne på. Dessutan treng forelesaren unekteleg litt tilbakemelding undervegs for å vita om studentane heng med.

Det finst mange teknikkar for å lura med seg eit motvillig publikum. Ein effektiv metode er å gi tilhøyrarane anonymiteten tilbake ved å dela ut mentometerknappar. Forelesaren får responsen han vil ha, og studentane slepp å tre inn i rampelyset. Ulempene er at slike system er dyre, og det går vekk ein del tid på å dela ut og samla inn apparata. I tillegg kjem eventuelle tekniske problem.

Det er nyleg dukka opp eit rimeleg alternativ til mentometerknappar. Det finst nett-tenester som lar ein bruka smarttelefonar, nettbrett eller datamaskinar som mentometerknappar. Sidan denne teknologien omtrent er allemannseige, og det finst trådlaust nett på heile universitetet, er det interessant å utforska denne løysinga.

Dette kapittelet inneheld forfattaren sine erfaringar med og vurderingar av nettbaserte studentresponssystem, med fokus på brukarvenligheit og stabilitet.

### 1.1 Kva teneste skal ein velga?

Det er fleire responssystem tilgjengeleg på nettet, og mange av dei er gode. Fire av dei vart vurdert.

#### • [infuseLearning.com](http://www.infuseLearning.com)

InfuseLearning er svært enkel og brukarvenleg, med funksjonalitet godt egna til undervising. Tenesten er ikkje alltid stabil, og låste seg ved fleire høve under testing.

#### • [mentimeter.com](http://www.mentimeter.com)

Mentimeter har ein meir begrensa funksjonalitet, og er ikkje så interessant for undervising som dei tre andre.

#### • [pollEverywhere.com](http://www.polleverywhere.com)

PollEverywhere er ei ypperleg teneste med mange spanande mogelegheiter velegna for undervising. Det vart ikkje oppdaga nokre problem med stabiliteten. Ulempen med PollEverywhere er at ho er mindre brukarvenleg for forelesar, og krever meir førebuing. I tillegg er tenesta berre gratis dersom ein har ferre enn 40 studentar. Som einaste av dei fire tillet tenesta at publikum svarer med sms. Dessverre er ingen norske telefonselskap med på laget, så dette er ikkje så interessant likevel.

#### • [socrative.com](http://www.socrative.com)

Socrative kombinerer funksjonaliteten til InfuseLearning med stabiliteten til PollEverywhere. Ein har ikkje alle dei same mogelegheitane som med PollEverywhere, men til gjengjeld er alt vidunderleg enkelt og brukarvenleg.

Som den mest lovande vart Socrative testa i større grad enn dei andre, blant anna i ein faktisk forelesingssituasjon. Socrative blir skildra i detalj i neste avsnitt.

<span id="page-2-0"></span>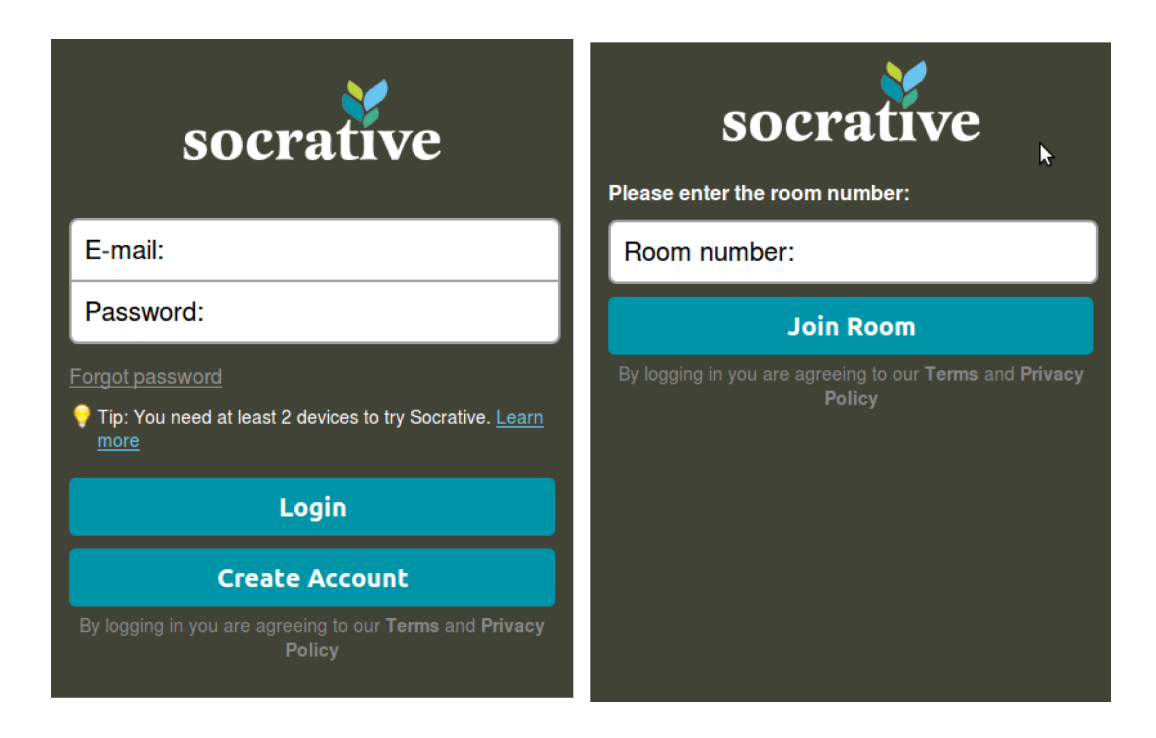

Figure 1: Innloggingsvindauge for forelesar (til venstre) og studentar (til høgre). Forelesar treng ein konto, medan studentane berre treng forelesaren sitt "romnummer".

# 1.2 Studentresponssystemet Socrative

For å bruka Socrative som forelesar må ein laga seg ein konto, noko som krever ei e-postadresse og eit passord. Ein vert tildelt eit virtuelt "romnummer", som studentane bruker for å logga seg inn. (Sjå Fig. [1.](#page-2-0)) I døma brukt her er romnummeret sett til sigurd.

Innlogga som forelesar kjem ein til kontrollpanelet (sjå Fig. [2\)](#page-3-0). Her ser ein romnummeret sitt, og kor mange studentar som er pålogga. Studentane, på si side, ser berre ein venteskjerm. Under kategorien Single Question Activities på kontrollpanelet finn ein tre svært nyttige valmogelegheiter. Dei heiter Multiple Choice, True/False og Short Answer. Dette er aktivitetar som ikkje krever noko forarbeid.

<span id="page-3-0"></span>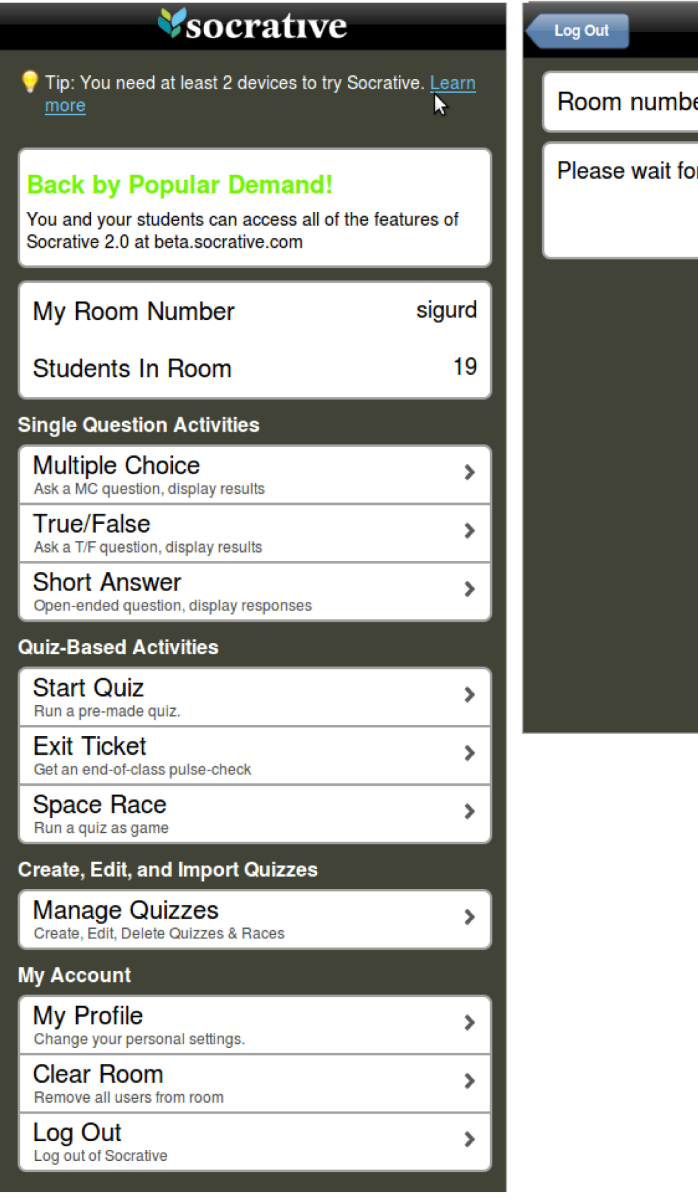

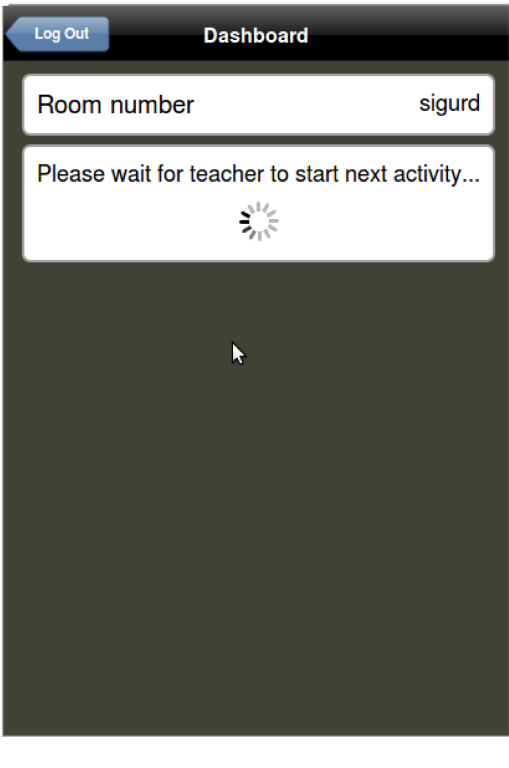

Figure 2: Socrative sitt kontrollpanel (til venstre). Forelesaren ser kor mange studentar som er i "rommet", og har mogelegheiten til å starta aktivitetar som Multiple Choice, True/False eller Short Answer. Studentane (til høgre) ser berre eit ventevindauge på dette tidspunktet.

#### • Multiple Choice

Dersom forelesar vel dette alternativet, vil alle studentane få opp svaralternativ frå A til E. (Sjå oppe i Fig. [3.](#page-5-0)) På forelesaren sin skjerm vil ein få opp eit histogram som oppdaterer seg etter som studentane svarer.

#### • True/False

Dette er i bunn og grunn eit ja/nei-spørsmål. Studentane for valet mellom True og False, og resultatet blir vist i eit histogram i forelesaren sitt vindauge. (Sjå nede i Fig. [3.](#page-5-0))

#### • Short Answer

Om forelesaren vel Short Answer, vil studentane få opp ein boks til å skriva inn eit kort svar. (Sjå til høgre i Fig. [4.](#page-6-0)) Når studentane svarer, kjem det opp som ei linje tekst i forelesaren sitt vindauga. (Sjå til venstre i Fig. [4.](#page-6-0))

Desse hurtigvala gjev ingen kontekst til spørsmåla. Det må forelesaren sjølv gje, gjerne muntleg. Ein kan til dømes spørja: "Forsto du dette?", og trykka på True/False. Dette vil då fungera som eit ja/nei-spørsmål. For eit meir nyansert svar kan ein spørja: "Kor godt forsto du dette?". Multiple Choice-alternativet vil då gje studentane sjansen til å formidla om dei forsto det svært godt  $(A)$  eller middels dårleg  $(D)$ , osv. For meir generelle spørsmål, som krever meir enn ja/nei eller A-E, kan Short Answer vera løysinga. Forelesaren stiller spørsmålet, t.d. "Kven oppfant hjulvispen?", og elevane skriv inn sitt eige svar.

I tillegg til dei tre hurtigvala kan ein òg laga quizar i Socrative. Dette krever sjølvsagt meir arbeid i forkant av undervisinga. Ein skriv inn spørsmåla, og kan velgja om studentane skal svara med multiple choice eller eit tekstsvar. Etter at quizen er over vert det generert ein rapport med svara til studentane. Dersom forelesar har fyllt inn kva som er riktige svar då han laga quizen, vil retting vera inkludert i rapporten. Quizar kan delast med andre forelesarar som bruker Socrative. Det finst mengder av ferdiglaga quizar på nettet, t.d. på forumet på socrative.com. Mesteparten av desse er riktig nok engelskspråklege, og for lågare undervisingsnivå.

<span id="page-5-0"></span>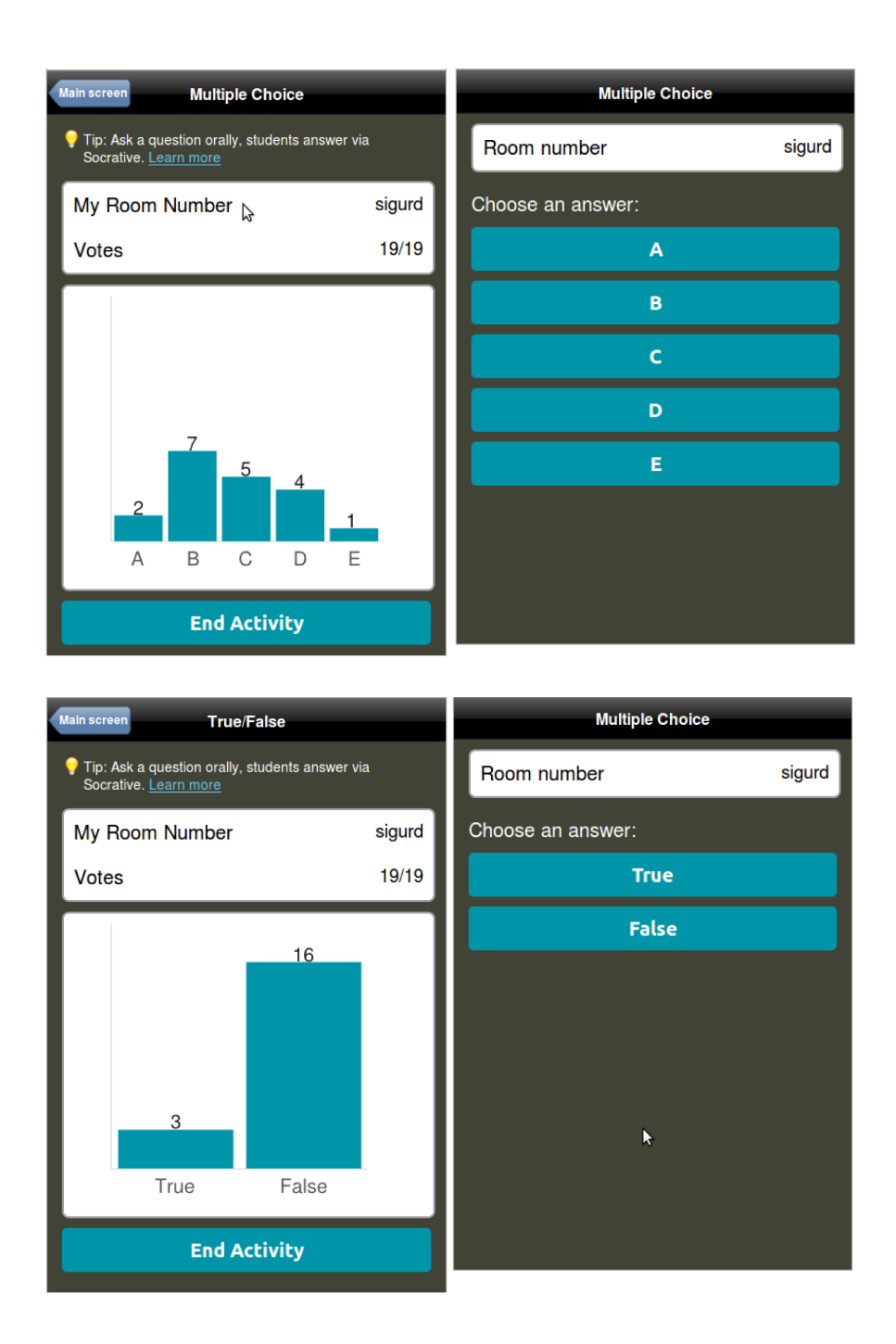

Figure 3: Dersom forelesar trykker på fleirvalsoppgåveknappen (Multiple Choice), vil studentane (oppe til høgre) få opp svaralternativ A-E. Forelesaren sitt vindauge (oppe til venstre) vil få opp eit histogram som oppdaterer seg etter som studentane svarer. Tilsvarande, dersom forelesar trykker på True/False-knappen, vil studentane (nede til høgre) få opp svaralternativa True og False. Forelesaren sitt vindauge (nede til venstre) vil også her få opp eit histogram som oppdaterer seg etter som studentane svarer. 6

<span id="page-6-0"></span>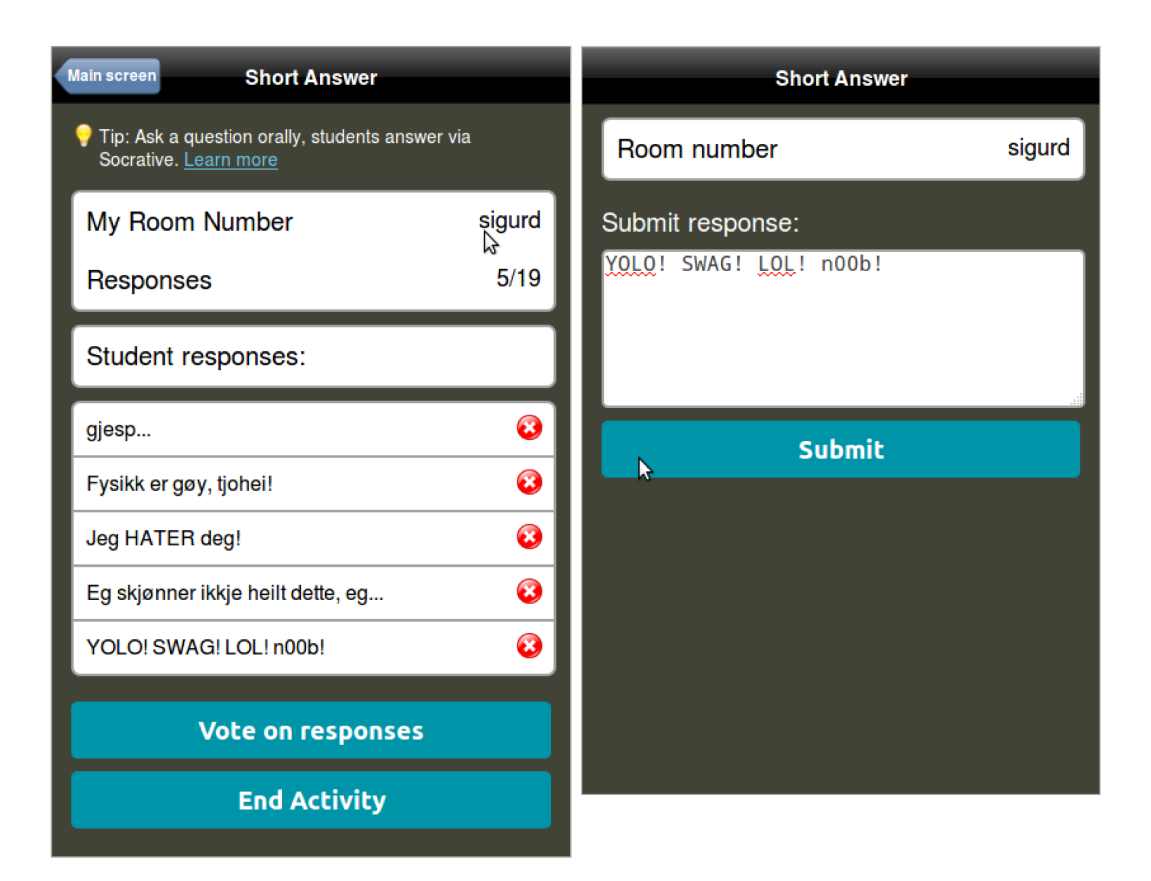

Figure 4: For meir fleksible svar, kan forelesar trykka på Short Answer. Då kan studentane (til høgre) skriva inn tekst. Svara vil komma opp på forelesaren sin skjerm (til venstre). Når forelesar avsluttar aktiviteten blir det generert ein rapport med svara, som forelesar kan lasta ned eller få på e-post om han ønsker det.

# 1.3 Bruk av Socrative i undervisinga

Det tek kanskje forelesar ein halv time å bli middels godt kjent med Socrative, men ein student treng maks fem minutt. Han treng adressa til tenesten (m.socrative.com) og forelesaren sitt "romnummer". Etter det skal studenten berre reagera på utspela til forelesar, noko som er svært intuitivt. Det betyr at lite tid går vekk til forklaring. Alle tilbakemeldingar tyder på at studentane synst det er lett å bruka Socrative. Sjølve "meiningsmålingane" med Socrative tek sjølvsagt litt tid, sidan spørsmålet må forklarast, studentane må svara, og resultatet må diskuterast.

Dei to største fordelane med studentresponssystem er at forelesar får

naudsynt tilbakemelding, og at studentane blir aktivisert. Det andre punktet kan forsterkast ved at resultata av meiningsmålingane vert vist for studentane. Særleg den første gongen ein bruker Socrative kan det vera greit å visa resultata med ein projektør. Seinare er det kanskje nok å oppsummera resultata muntleg. I nokre auditorium (Auditorium A, til dømes) blokkerer lerretet alle tavlene. I desse forelesingssalane vil det derfor ikkje vera mogeleg å visa Socrative-resultat medan ein underviser på tavla.

Sjølv om så godt som alle studentar eig enten ein smarttelefon, ein berbar datamaskin eller eit nettbrett, er det ikkje sjølvsagt at dei har desse med seg på forelesing. Det kan derfor vera ein god idé å annonsera på førehand at dei må ha med seg ein av desse på forelesinga dei aktuelle dagane. Når det er sagt er det sjølvsagt ingenting i vegen for at studentar utan denne teknologien svarer på spørsmål på gamlemåten.

Quizar (som inneheld fleire spørsmål) tek lengre tid å svara på, og skaper derfor eit større opphald i forelesinga. Det er heller sjeldan tid til å fordøya resultata frå quizen på ståande fot for så å la det påverka undervisinga. Dette verktøyet må derfor brukast med varsemd. Ein quiz kan vera ypperleg å bruka til kartleggjing av kunnskapsnivået før ein tek til på eit nytt tema. Viss ein vil ha grundigare tilbakemelding frå studentane er quizen òg eit godt val.

I små, responsive klassar vil det ikkje vera naudsynt med program som Socrative. Direkte spørsmål og svar får jobben gjert mykje raskare. Socrative kjem til sin rett når klassane vert så store at ein ikkje enkelt kan lodda stemninga muntleg. I klassar som i tillegg ikkje er glade i å svara på spørsmål er Socrative eit ypperleg verktøy.

### 1.4 Konklusjon

Studentresponssystemet Socrative er så enkelt og brukarvennleg at investeringa av tid og krefter for å læra seg systemet raskt kan bli betalt attende i auka undervisingskvalitet. Kor mykje systemet skal brukast må forelesar avgjera sjølv, basert på kor mykje tid som går vekk, og i kva grad studentane held seg vakne i timen.

# 2 Video

Videodeling er blitt så rutine at studentane etter kvart forventar at forelesarar byrjar med det. Det blir iblant lagt fram ønske om opptak av heile forelesingar. I litt mindre skala kan det dreia seg om deling av videokløpp med vanskelege parti frå forelesinga, eller snuttar med støttematerial. I dette kapittelet blir det lagt fram nokre praktiske løysingar for å laga og dela slike videoar.

# 2.1 Opptak av video

Universitetet i Bergen har alt eit opplegg på plass for å filma heile forelesingar. På nåverande tidspunkt (hausten 2013) er det berre dei største auditoria som har montert dei naudsynte kameraa. Ein kan lesa meir om [videonotat](http://www.uib.no/ub/om-biblioteket/om-biblioteket/prosjekter/diguib/digitale-tjenester/opptak-av-undervisning/videonotat) på nettsidene til universitetet.

Viss ein vil filma på eiga hand treng ein kamera og stativ. Instituttet bør kjøpa eit kamera som forelesarar kan låna når dei treng det. Til døma som blir skildra her vart eit privat Panasonic Lumix DMC-GH2-kamera brukt. Kamerastativ er kjøpt inn som del av dette prosjektet. For på testa ut videodelinga i praksis, vart litt støttematerial frå PHYS112 (Elektromagnetisme og Optikk) filma, på to ulike måtar. Ein filma at stoffet vart presentert både på tavle og på skriveblokk. Filming av skriveblokka vart gjort ved å setja stativet rett framfor skrivebordet, for så å tilta kameraet så det peika vertikalt ned på bordet. Biletet blei opp-ned, men det vart ordna i redigeringa. For å få skarpt bilete gjennom heile filmen vart auto-fokusfunksjonen skrudd av etter at tavla/blokka kom i fokus. Kameraet var ikkje veldig lyssterkt, så det var viktig å ha mykje lys i rommet for å få gode bilete.

## 2.2 Redigering

Råfilmen treng vanlegvis litt redigering. Det er gjerne dødtid på starten og slutten som kan kløppast vekk, eller forsnakkingar og feil som bør fjernast frå hovuddelen. Uansett operativsystem finst det gratis og brukarvennlege redigeringsprogram ein kan bruka. I Windows kan ein bruka t.d. Windows Movie Maker. For Mac-brukerar finst det bl.a. iMovie. I dette prosjektet vart Linux-programmet Open Shot Video Editor brukt. Det finst mange brukarrettleiingar på nettet for alle desse programma, og etter 15 minuttar vil ein kunna nok til å gjera enkel redigering. Når filmen er ferdig kløppt må han eksporterast til ei ferdig videofil. Med tanke på seinare deling på nettet viste det seg faktisk at det var ein god idé å eksportera filmen i best mogeleg kvalitet, trass i dei store filene det medfører.

# 2.3 Deling

Å finna filformat som kan spelast av på alle operativsystem og alle nettlesarar er eit mareritt. Det beste er å overlata det til dei profesjonelle. Youtube har perfeksjonert videodeling, og fungerer bra òg for deling av undervisingsmaterial med studentar. For å lasta opp filmar på Youtube må ein oppretta ein konto<sup>[1](#page-9-0)</sup>. Youtube komprimerer videofila automatisk, og med mindre orginalfila er i god HD-kvalitet kan det bli litt for dårleg kvalitet på den ferdige videoen.

Dersom ein ikkje er interessert i at kven som helst kan finna den opplasta videoen, (fysikkundervisingsvideoar blir riktig nok sjeldan "virale"), kan ein lasta han opp som "unlisted" i staden for "public". Då er det ikkje mogeleg å søkja seg fram til filmen. Ein må dela lenkja til videoen med dei ein vil skal sjå han.

Det er òg ei smal sak å inkorporera videoen i ei anna nettside ein har kontroll over, til dømes ei personleg heimeside. Under Share-kategorien på Youtubesida til filmen kan ein velga "Embed", og det blir generert html-kode som legg til eit videovindauge i ei nettside. Eit døme på dette er vist på [folk.uib.no/sas044.](http://folk.uib.no/sas044/) Dei to videoane på sida er støttematerialet til PHYS112 som vart filma og redigert som del av dette prosjektet.

### 2.4 Storskjerm

Dette avsnittet handlar om ein heilt annan type videodeling. I blant utfører ein forsøk i timen, og det kan vera vanskeleg for alle studentane å sjå kva som skjer. Då har ein lyst til å visa forsøket på storskjerm "live", på same måte som på store konsertar. Grunna kompatibilitetsproblem kan det vera vanskeleg å få film direkte frå videokamera over til storskjermen. Portane på kameraet og PCen er gjerne av forskjellig type, og det er ikkje uproblematisk å finna omformarar som fungerer. Webkamera er laga spesielt for direkte overføring, men billige kamera gir svært dårleg videokvalitet. Den beste løysinga som vart testa i dette prosjektet var å bruka eit noko betre webkamera. Eit LifeCam HD 6000 blei kjøpt inn, og det gav gode resultat i videooverførering til storskjerm. Under testinga vart webkameraet festa i kamerastativet, sidan det gjorde det lett å kontrollera kvar ein filma. Det finst mange måtar å få videoen opp på skjermen, men ikkje alle teknikkar kan brukast på tvers av operativsystem. Ein påliteleg metode er å bruka avspel-ingsprogrammet [VLC.](http://www.videolan.org/vlc/) Om ein trykkjer på Media  $\rightarrow$  Open Capture Device  $\rightarrow$  Play kjem videostraumen opp på skjermen.

<span id="page-9-0"></span><sup>&</sup>lt;sup>1</sup>For å oppretta konto på Youtube må ein ha konto på Google+ òg. Dersom dette er uønska kan ein sjå på alternativ som dailymotion.com eller vimeo.com.